# **Cách giao dịch Fastfi an toàn, giá cạnh tranh**

Dưới góc độ của những traders chuyên nghiệp, chúng tôi thấy rằng việc các nhà đầu tư mới lên mạng xã hội để tìm cách **mua bán Fastfi** tại các địa chỉ giao dịch không uy tín có thể dẫn đến rất nhiều rủi ro. Để giúp cho quá trình nạp rút coin của người dùng trở nên đơn giản, an toàn, chúng tôi xin chia sẻ chi tiết trong bài viết dưới đây.

## **Hướng dẫn mua bán USDT BEP20 Fastfi trên sàn Muabanusdt.io**

## **Cách mua USDT Fastfi**

**Bước 1**: Từ đường link <https://muabanusdt.io/> truy cập vào sàn Muabanusdt.io qua[,](https://muabanusdt.io/) sau đó nhấp vào "tôi muốn MUA" ở cột tỷ giá vừa cập nhật và chọn đồng USDT.

**Bước 2**: Bạn hãy điền đầy đủ thông tin vào phiếu mua mà sàn Muabanusdt.io yêu cầu bao gồm:

- Giao thức cần chọn BSC [BNB Smart Chain (BEP20)]. Hãy chọn đúng giao thức để nhận USDT BEP20 như bạn muốn đầu tư
- Số lượng cần mua
- Nhập địa chỉ ví Fastfi của bạn. Trước đó, bạn cần vào sàn Fastfi sao chép địa chỉ ví
- Số điện thoại của bạn
- Email: Nhập địa chỉ email để nhận hóa đơn

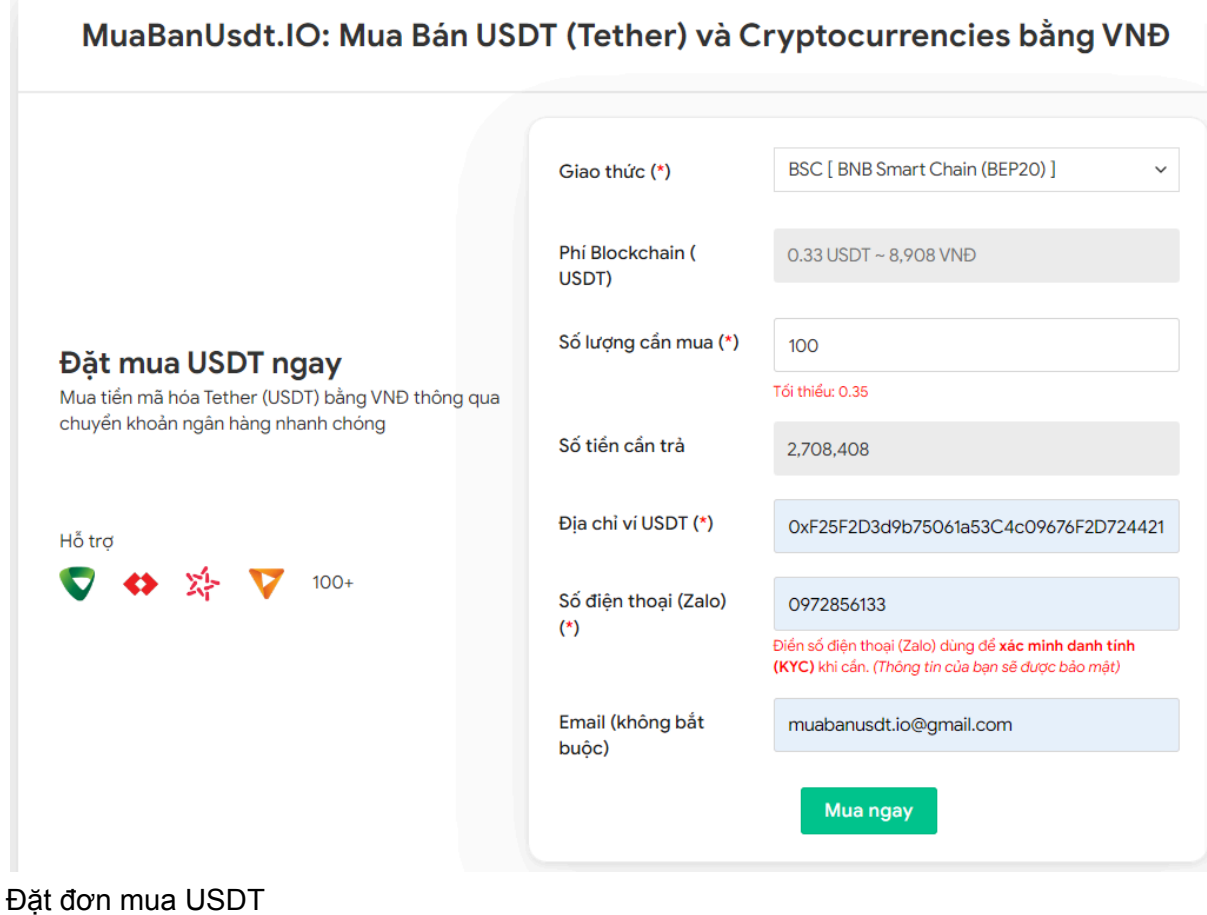

**Bước 3:** Nhấn **"Mua ngay"**. Hệ thống sẽ hiển thị hóa đơn xác nhận mua. Bạn hãy đọc kỹ thông tin trên hóa đơn, đặc biệt chú ý đến phần mã giao dịch và hướng dẫn thanh toán. Sau đó, chuyển tiền đến số tài khoản sàn cung cấp, kèm nội dung chuyển khoản.

#### Hóa đơn xác nhận mua USDT

| Mã giao<br>dich         | m62628446<br>Vui lòng lưu lại mã này nếu bạn cần hỗ trợ và kiểm tra lại giao dịch. Chúng tôi sẽ không hỗ<br>trợ với khách hàng không cung cấp được mã giao dịch.                                                                                                    |
|-------------------------|----------------------------------------------------------------------------------------------------|
| Hướng dẫn<br>thanh toán | Bạn có thể chọn thanh toán qua một trong các ngân hàng dưới đây: (Vui lòng chỉ<br>thanh toán theo các ngân hàng hiện thị dưới đây)                                                                                                    |
|                         | Thanh toán qua Ngân hàng TMCP Quân Đội (MB)                                                                                                    |
| Lưu ý                   | · Bạn hãy chuyển chính xác số tiền (kể cả số lẻ) và nội dung chuyển khoản như hướng<br>dẫn (phần in đậm). Nếu không chúng tôi sẽ không xử lý.                                                                                                    |
|                         | • Giao dịch sẽ được thực hiện nhanh nhất trong khoảng thời gian 30 phút. Nếu quá thời<br>gian ban có thể liên hê hỗ trơ.                                                                                                    |
|                         | • Quá trình Chuyển khoản Ngân hàng (NH) có thể gặp trường hợp lỗi mạng lưới chuyển<br>khoản nhanh của NH gửi và NH nhận. Nên sẽ có trường hợp tiền trừ nhưng chúng tôi chưa<br>nhận được khoản thanh toán. Bạn vui lòng gọi tổng đài NH bên bạn hoặc cung cấp hình<br>ảnh để chúng tôi tra soát với NH. Khi nào nhận được tiền lệnh sẽ được xử lý. |
| Ví điên tử              | 0xE25E2D3d9b75061a53C4c09676E2D724421C68AE                                                                                                    |
| Phí<br>Blockchain       | $0.33$ USDT ~ 8.905 VND                                                                                                    |
| Ban trả                 | 143.835 VND                                                                                                    |
| Bạn nhận                | 5 USDT BNB Smart Chain (BEP20)                                                                                                    |
| Tỉ giá                  | 26.986 VND                                                                                                    |
| Thời gian               | 11:41, 05/05/2024                                                                                                    |

Hóa đơn xác nhận mua USDT

**Bước 4**: Sau khi thanh toán thành công, hệ thống sẽ xác minh và chuyển USDT BEP20 đến địa chỉ ví Fastfi của bạn trong thời gian 5 đến 15 phút.

## **Cách bán USDT Fastfi**

**Bước 1**: Truy cập vào sàn Muabanusdt.io qua đường link [https://muabanusdt.io/,](https://muabanusdt.io/) sau đó nhấp vào "tôi muốn BÁN" ở cột tỷ giá vừa cập nhật và chọn đồng USDT.

**Bước 2**: Bạn cung cấp toàn bộ thông tin vào phiếu đặt bán USDT bao gồm:

- Giao thức cần chọn BSC [BNB Smart Chain (BEP20)]
- Số lượng cần bán
- Thông tin ngân hàng, số tài khoản và tên chủ tài khoản.
- Số điện thoại của bạn
- Email: Thông tin này có thể bỏ trống

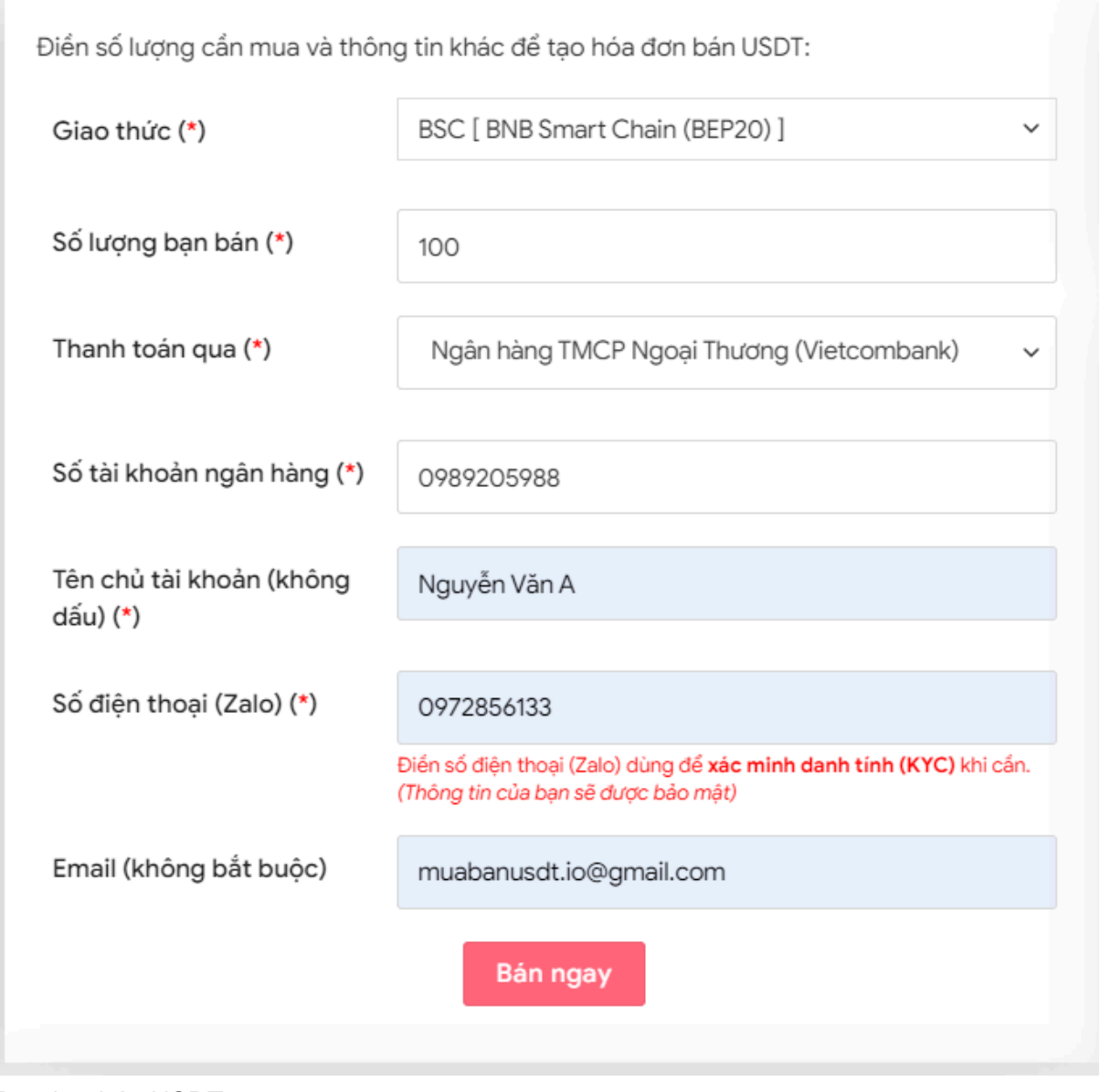

Đặt đơn bán USDT

**Bước 3:** Nhấn **BÁN NGAY**. Hệ thống sẽ chuyển hướng đến hóa đơn xác nhận bán USDT. Lúc này, bạn hãy đọc kỹ hóa đơn. Tiếp theo, bạn vào sàn Fastfi để rút USDT đến địa chỉ ví của sàn Muabanusdt.io. Hãy chuyển đủ số lượng như bạn đã đặt bán.

| Hóa đơn xác nhận bán USDT |                                                                                                    |
|---------------------------|----------------------------------------------------------------------------------------------------|
| Mã giao<br>dịch           | b25662080 <sup>1</sup><br>Vui lòng lưu lại mã này nếu bạn cần hỗ trợ và kiểm tra lại giao dịch. Chúng tôi sẽ không hỗ<br>trợ với khách hàng không cung cấp được mã giao dịch.                                                                                                    |
| Bạn nhận                  | 2.518.700 VND                                                                                                    |
| Bạn trả                   | 100 USDT BNB Smart Chain (BEP20)                                                                                                    |
| Hướng dẫn                 | Lưu ý trước khi chuyển: Hiện tại có một số website giả mạo chúng tôi để lừa đảo. Bạn<br>hãy kiểm tra tên miền muabanusdt.io chính xác của chúng tôi trước khi giao dịch.<br>Bạn chuyển số lượng 100 USDT giao thức BNB Smart Chain (BEP20) vào:<br>0x9a168f019f0adee2b052d5efd10bdb569e76c756<br>(Hãy nhìn lại chính xác địa chỉ ví trước khi chuyển USDT)<br>• Chúng tôi chỉ chấp nhận USDT giao thức BNB Smart Chain (BEP20) vào địa<br>chỉ ví trên. Chúng tôi không xử lý khi bạn gửi các loại tiền khác vào địa chỉ ví<br>trên.<br>Giao dịch sẽ được thực hiện theo thứ tự trong khoản thời gian 30 phút. Nếu<br>٠<br>quá thời gian bạn chưa nhận được thanh toán vui lòng liên hệ hỗ trợ để kiểm<br>tra. |
| Hình ảnh                  | Bạn vui lòng gửi hình ảnh sau khi chuyển tiến điện tử thành công để đảm bảo chính xác. Trong<br>trường hợp bạn không đăng ảnh, lệnh giao dịch có thể <b>xử lý lâu</b> hoặc <b>nếu có sai sót chúng tôi</b><br>không chịu trách nhiệm.<br>Lưu ý: Chúng tôi chỉ chấp nhận hình ảnh chuyển tiến điện tử thành công từ sàn giao dịch hoặc ví<br>điện tử của bạn. Không xử lý và chấp nhận hình ảnh từ các trang Explorer công khai (BSCscan,<br>Etherscan…)<br>Chọn tệp   Không có tệp nào được chọn<br>Chọn tệp   Không có tệp nào được chọn<br><b>UPLOAD ÀNH</b>                                                                                                    |

Hóa đơn xác nhận bán USDT

Sau khi bạn chuyển USDT BEP20 đến địa chỉ ví của sàn Muabanusdt.io thành công, hệ thống sẽ khớp lệnh và chuyển tiền thanh toán đến tài khoản ngân hàng của bạn trong thời gian 5 đến 15 phút.

## **Câu hỏi thường gặp**

### **Khi đặt mua USDT trên sàn Muabanusdt.io, tôi có nhận được đúng số lượng USDT như tôi đã đặt mua?**

Khách hàng có thể yên tâm vì mức độ uy tín và chuyên nghiệp của sàn Muabanusdt.io. Sau khi bạn thanh toán tiền xong, hệ thống sẽ khớp lệnh và chuyển đúng số lượng USDT như bạn đã đặt mua.

#### **Tôi điền sai số tài khoản ngân hàng khi đặt bán USDT trên sàn Muabanusdt.io, tôi phải làm thế nào?**

Bạn hãy nhấn vào phần livechat trên góc phải của giao diện sàn Muabanusdt.io để được hỗ trợ sửa lại thông tin số tài khoản nhé.

# **Lời kết**

Chúng tôi vừa đưa ra hướng dẫn cách **mua bán Fastfi** an toàn, đơn giản, giá tốt trên sàn Muabanusdt.io. Hy vọng rằng, bài viết này sẽ giúp cho quá trình nạp rút coin của bạn trở nên đơn giản, dễ dàng hơn.